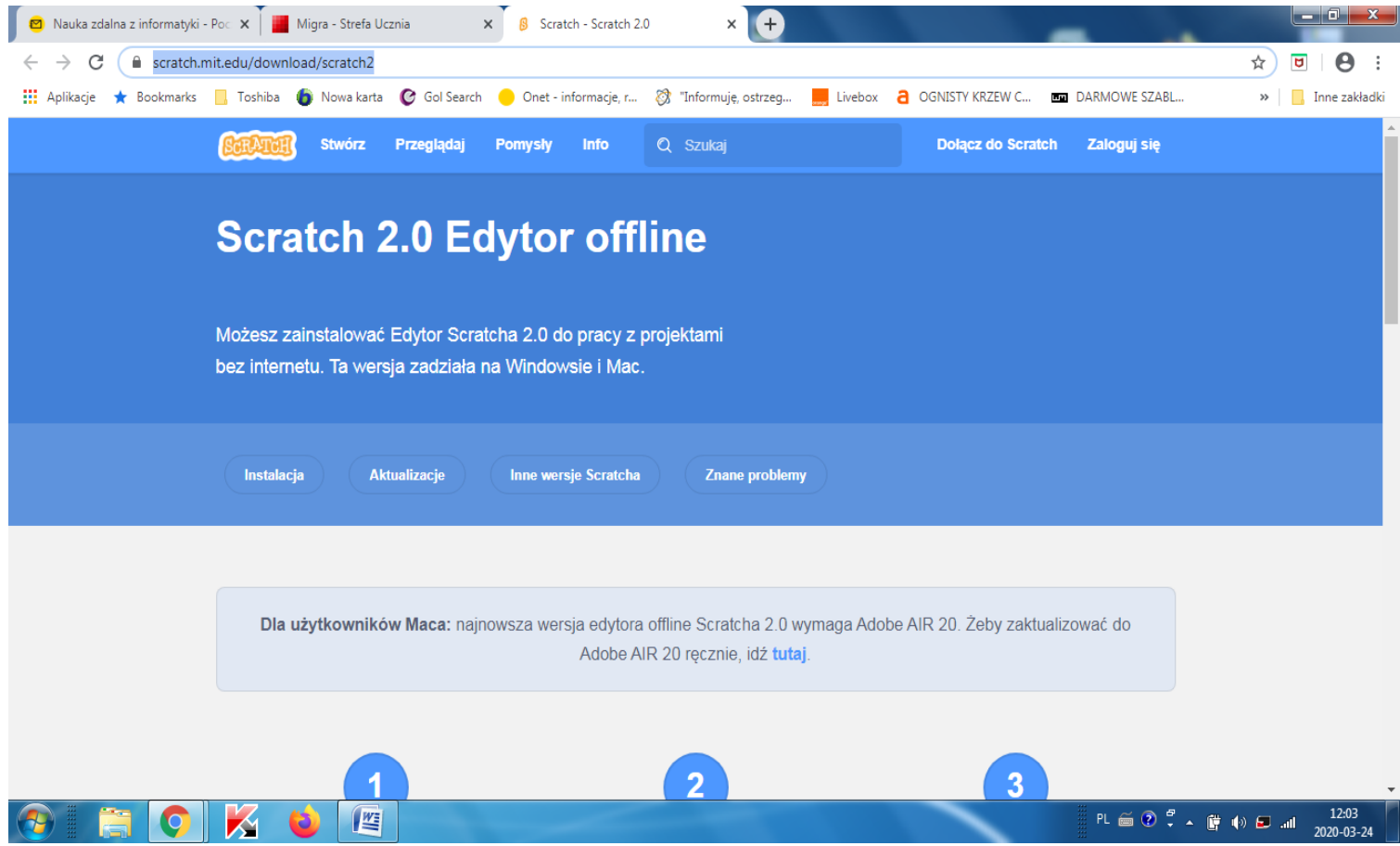

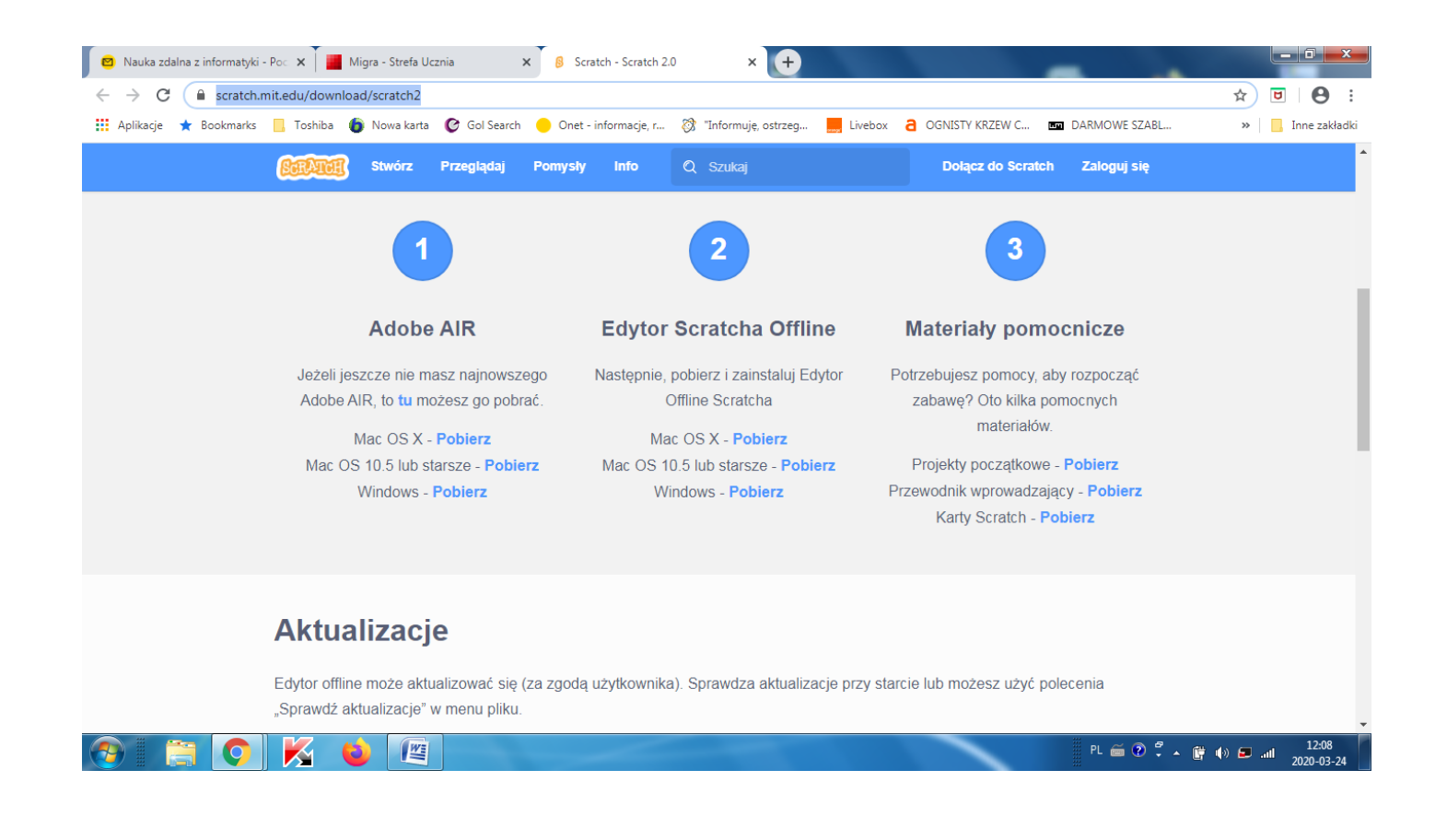

- 1. **[mistrzowiekodowania.samsung.pl](http://mistrzowiekodowania.samsung.pl/)** strona programu Mistrzowie Kodowania
- 2. **[wiki.mistrzowiekodowania.pl](http://wiki.mistrzowiekodowania.pl/index.php?title=Strona_g%C5%82%C3%B3wna)** portal internetowy poświęcony nauce programowania z użyciem środowiska Scratch
- 3. **[Mistrzowie Kodowania -](https://www.youtube.com/channel/UCxxEeFrKsVq_qa2SSlX9m5g) youtube** kanał Mistrzów Kodowania związany z tym programem
- 4. <http://wiki.mistrzowiekodowania.pl/index.php?title=Akwarium>

Ponieważ zgłaszają Państwo problem z instalowaniem Baltiego, podaję stronę z której można to zrobić za darmo. Baltie 3

**https://www.sgpsys.com/pl/**

## **BALTIE - POBIERANIE I INSTALOWANIE PROGRAMU**

## **POBIERANIE PROGRAMU BALTIE**

**[BALTIE](http://baltie.net/(S(ihips4iewtxx2g22rhbf0hwr))/default.aspx)** jest środowiskiem programistycznym stworzonym, aby dzieci mogły uczyć się programowania (kodowania). Program **BALTIE** w wersji **3** jest całkowicie za darmo. Wystarczy w zupełności do nauczenia się pracy w tym środowisku oraz do przygotowania się do konkursów opartych na programie BALTIE. Program można pobrać:

- 1. bezpośrednio z oficjalnej strony programu **<http://sgpsys.com/pl/>** jednak tu pobierzemy plik zarchiwizowany w formacie ZIP. Warto jednak zaglądnąć na tą stronę ponieważ oprócz samego programu można na niej również znaleźć materiały do nauki programowania w BALTIE czy informacje dotyczące konkursów
- 2. do pobrania mamy plik **setup.exe** od razu gotowy do instalacji.

## **INSTALOWANIE PROGRAMU BALTIE**

Klikamy plik **setup.exe** dwa razy Lewym Przyciskiem Myszy (LPM) a następnie postępujemy zgodnie z poniższymi obrazkami.

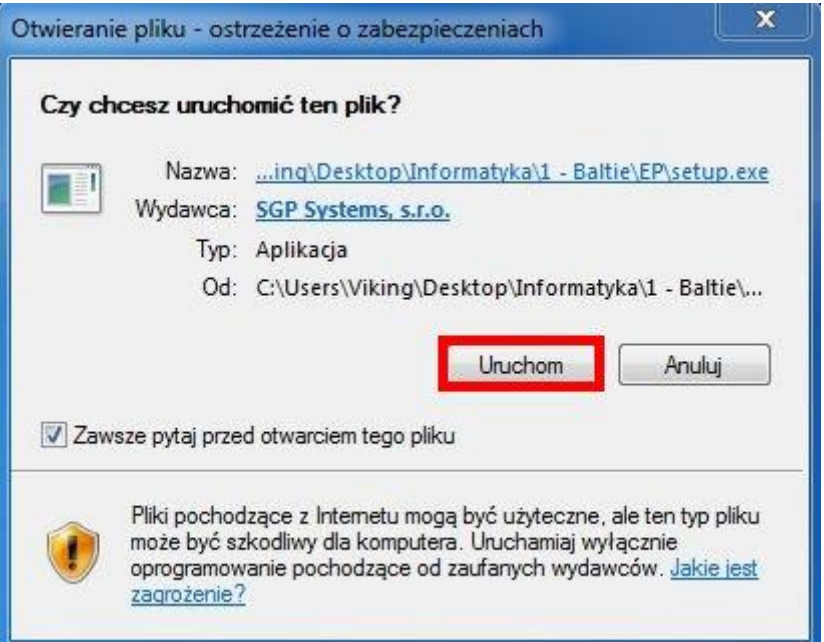

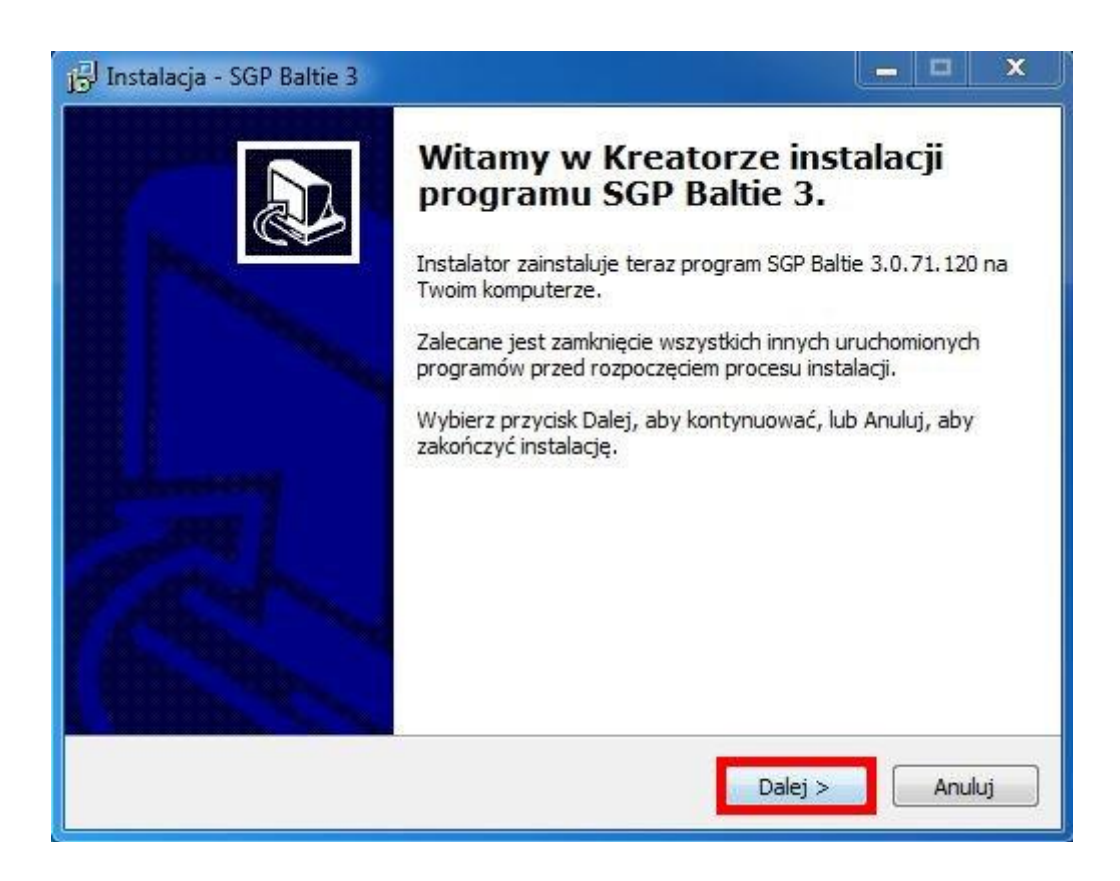

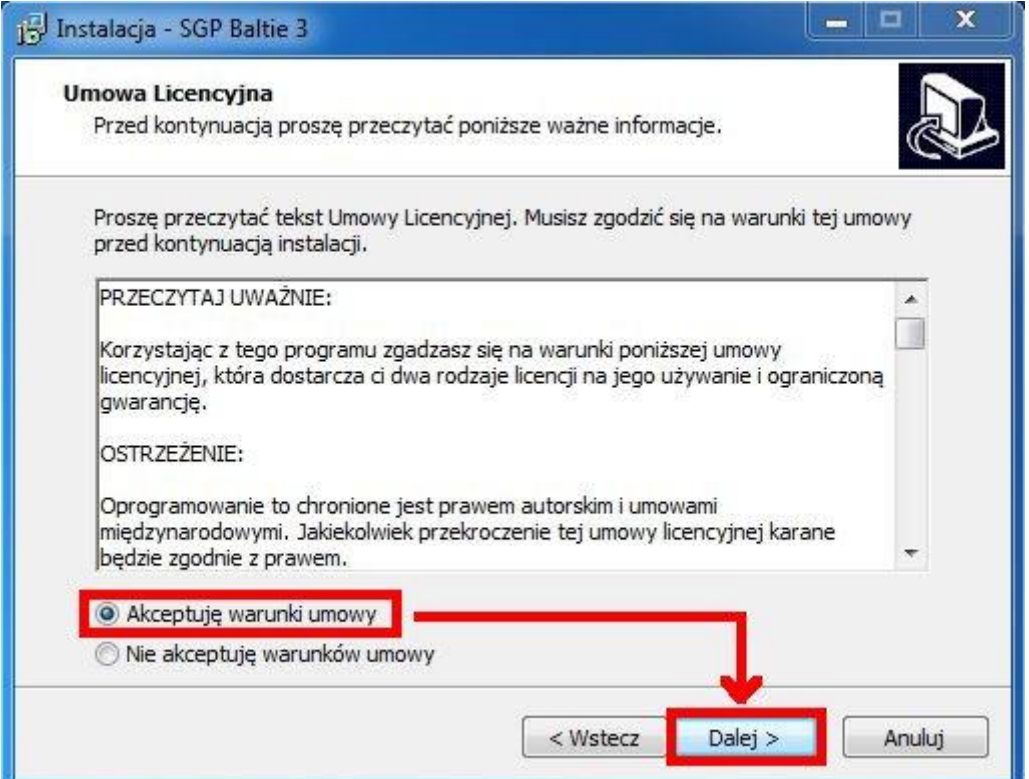

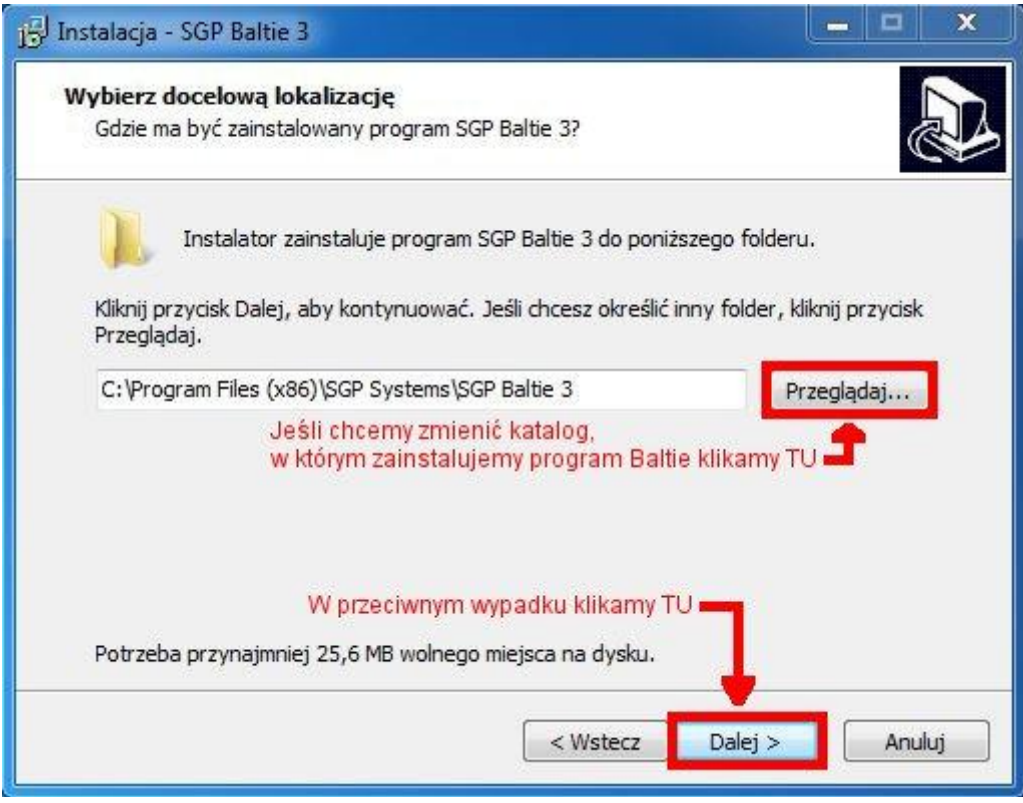

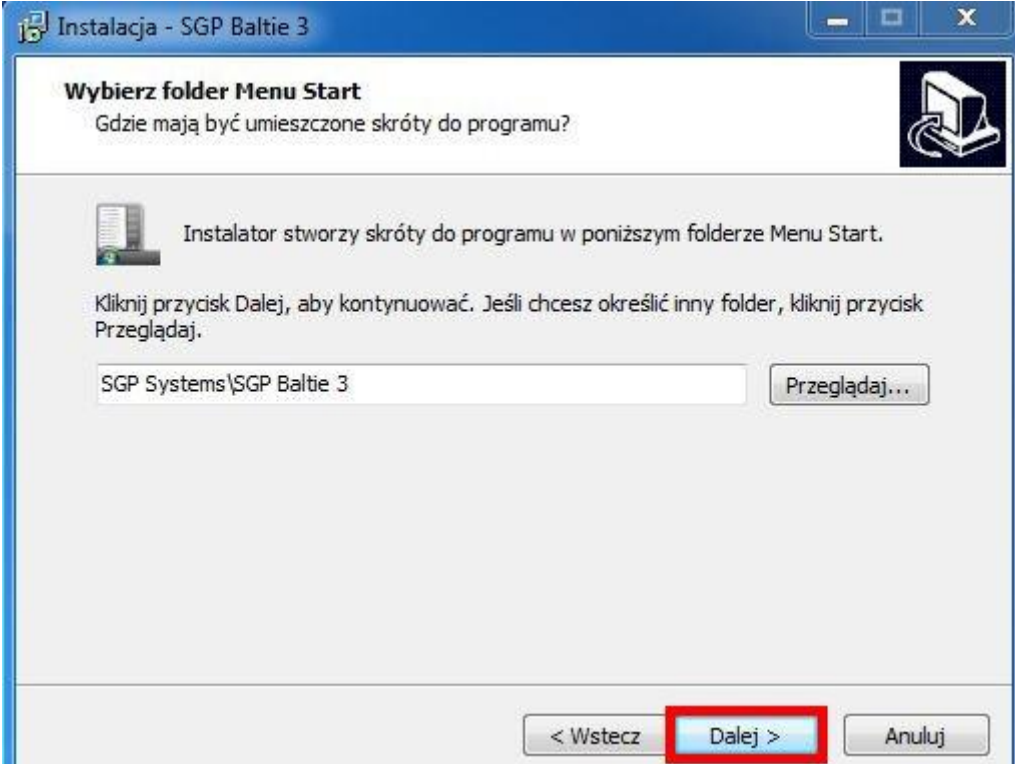

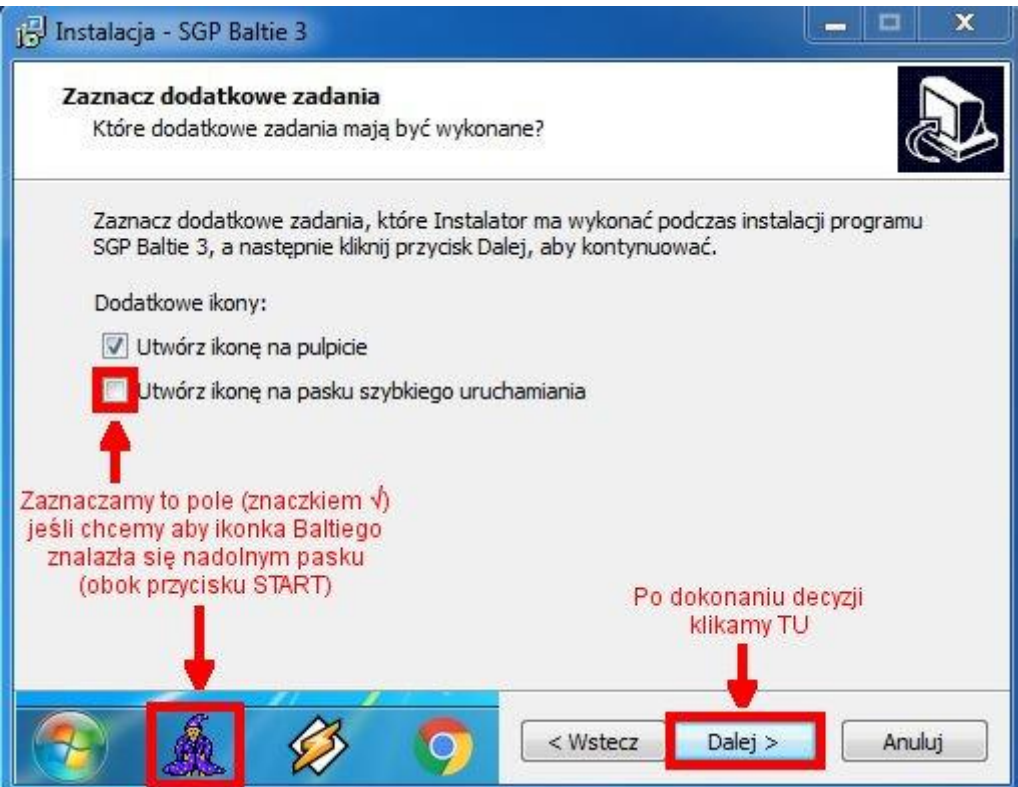

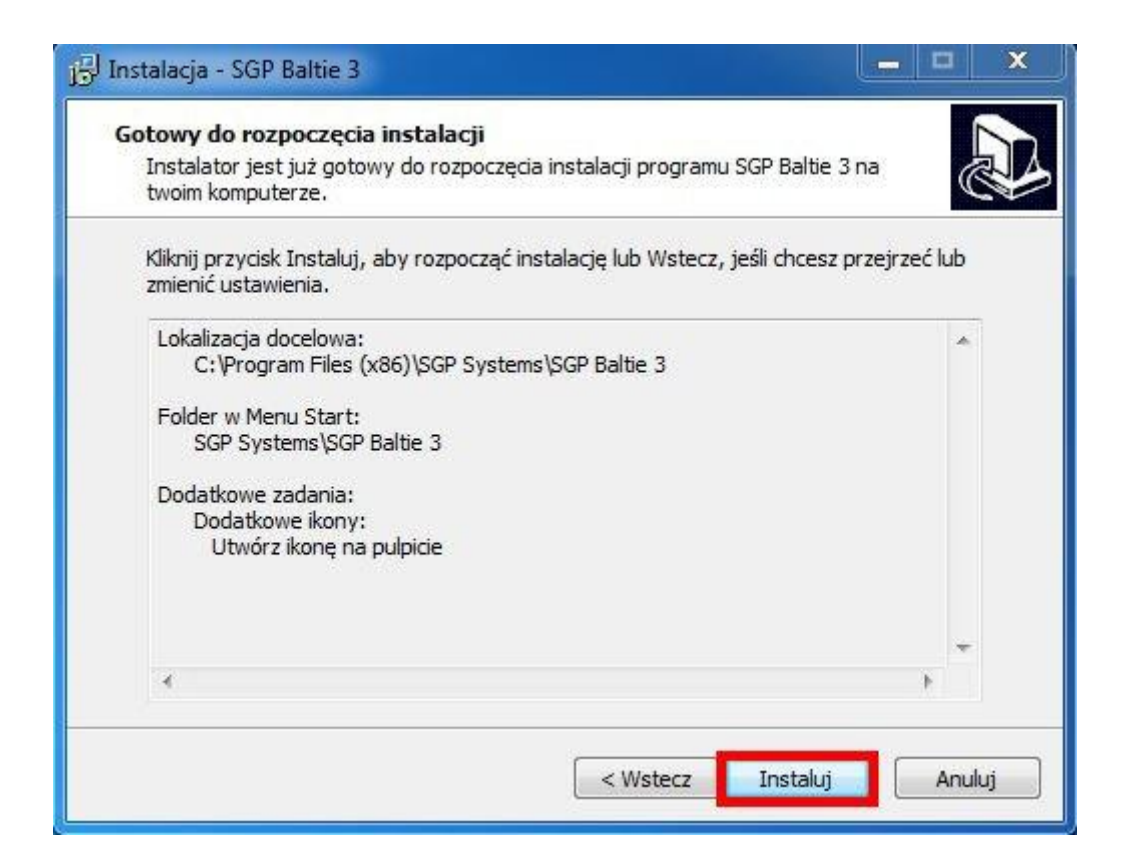

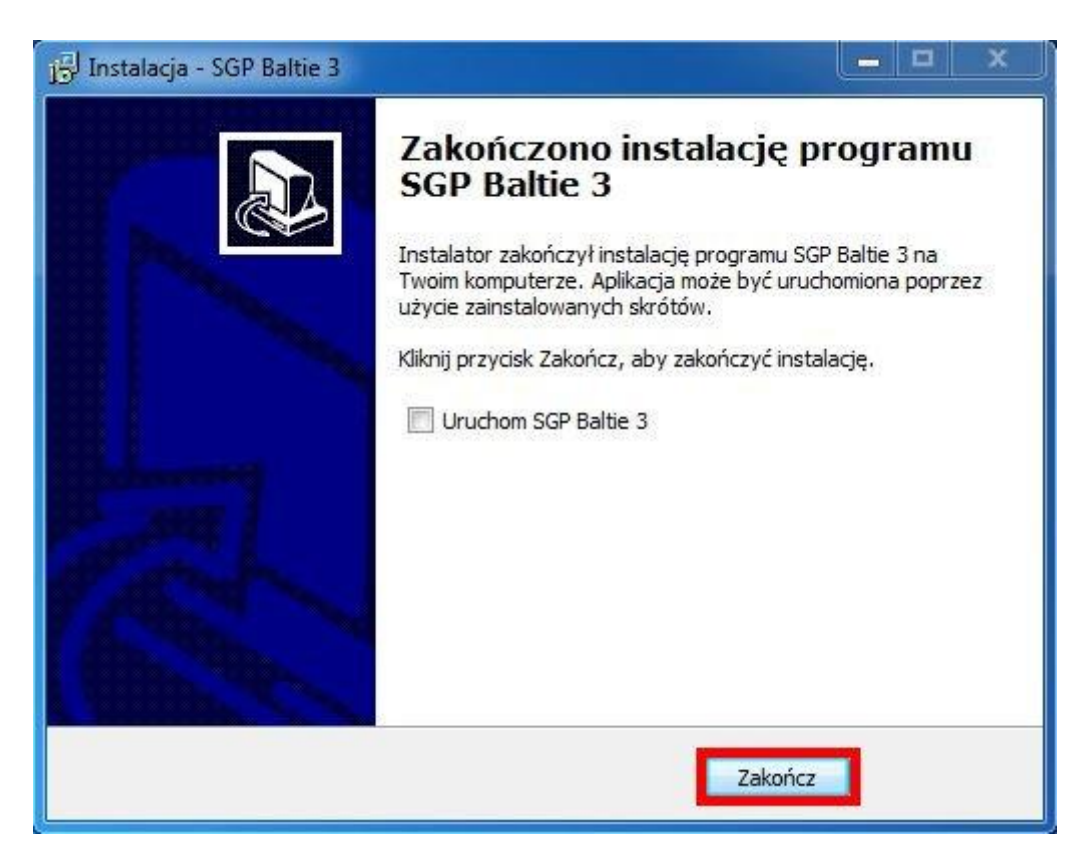